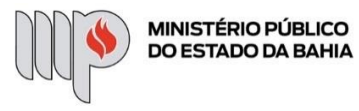

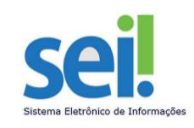

┑

# **SOLICITAÇÃO DE MANUTENÇÃO PREDIAL**

**ETAPA 1** – O processo será iniciado pelo(a) servidor(a) ou membro.

## **1º Passo** – Iniciar Processo

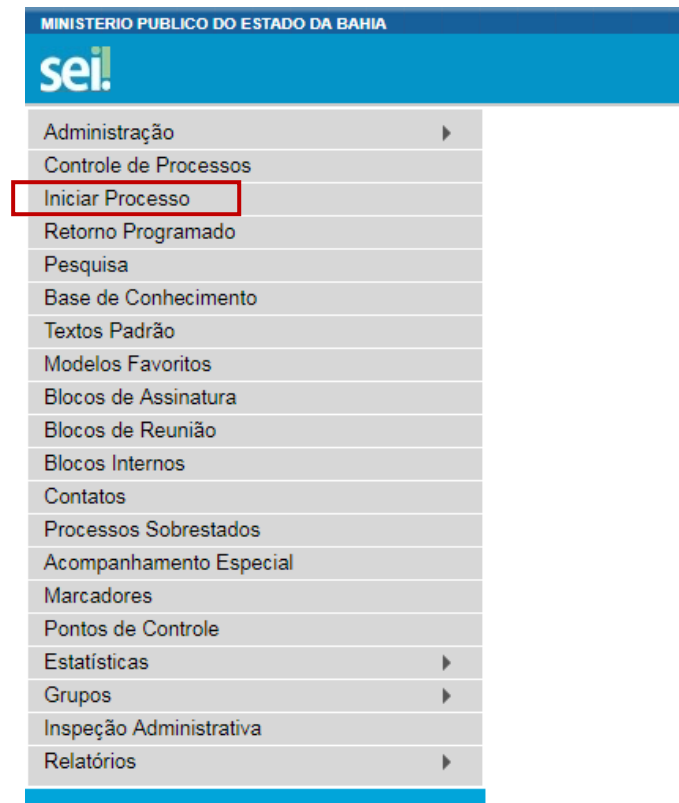

**2º Passo** – Escolher o Tipo do Processo.

**Iniciar Processo** 

#### Escolha o Tipo do Processo: O

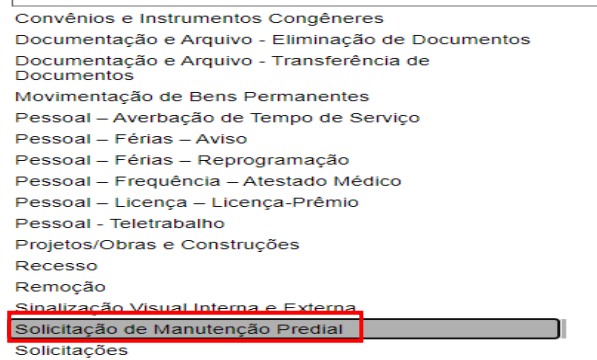

**3º Passo** – Preencher os dados do interessado.

#### **Iniciar Processo**

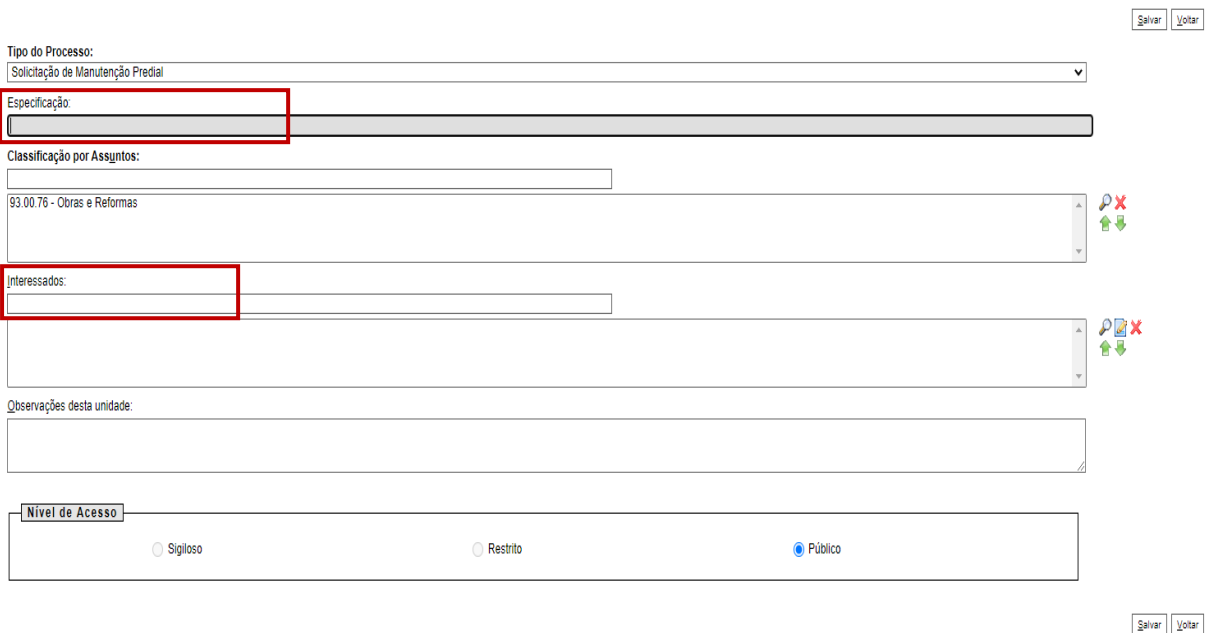

 $\overline{ }$ 

- No campo "Especificação" incluir um nome para o processo;
- O preenchimento do campo "Interessados" é obrigatório. O(s) interessado(s) no processo podem ser o próprio usuário ou outros solicitantes.
- Após preenchimento dos dados, clique em **SALVAR**.

### **4º Passo** – Inserir documento

• Clique no campo "Incluir Documento"

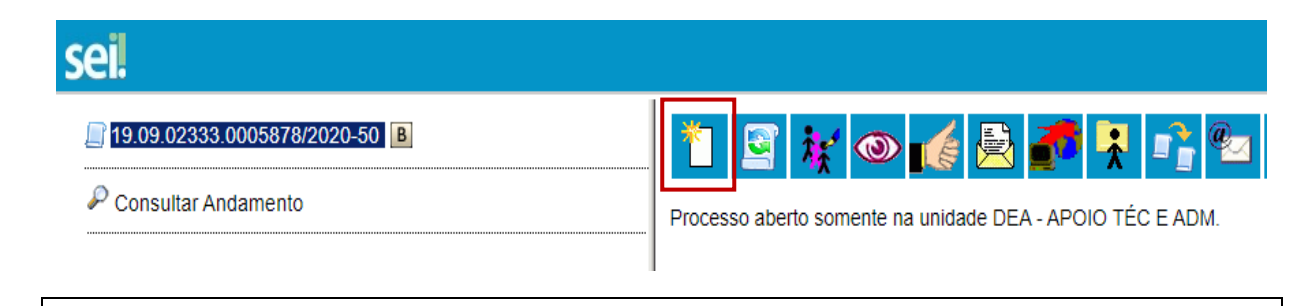

**DICA:** Antes de gerar o documento, verifique se o bloqueador de pop-ups está desativado.

• Escolha o Tipo do Documento

#### **Gerar Documento**

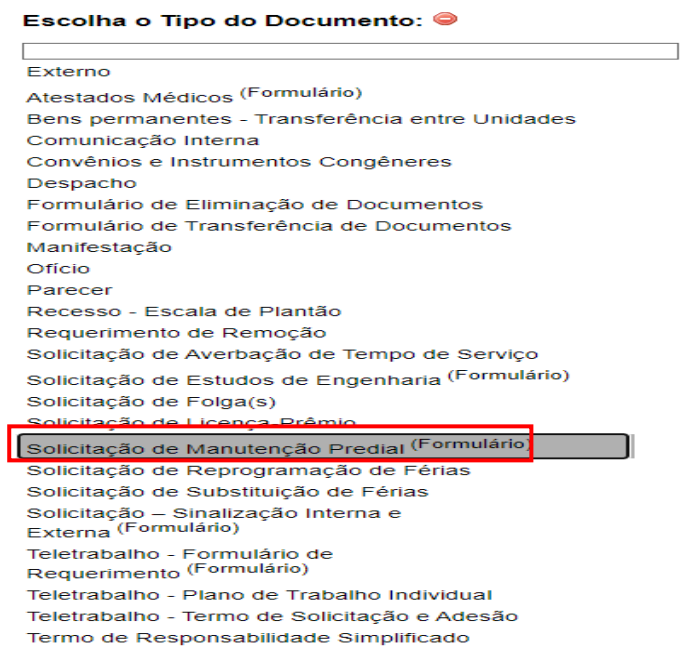

**5º Passo** – Preencher o documento (Solicitação de Manutenção Predial)

## **Gerar Formulário**

Solicitação de Manutenção Predial Unidade Solicitante: Solicitante: Local/Endereço que será atendido com o serviço de manutenção predial: Serviços de manutenção: 1. Instalações Elétricas 2. Instalações Hidrossanitárias  $\Box$  3. Pintura 4. Pisos e revestimentos 5. Coberturas 6. Instalações Telefônicas 7. Ar - Condicionado  $\Box$  8. Elevadores 9. Outros serviços de manutenção predial Descrição detalhada do serviço: Justificativa:

 $\boxed{\underline{\mathsf{Confirmar Dados}}} \quad \boxed{\underline{\mathsf{Voltar}}}$ 

- O preenchimento de todos os campos é obrigatório;
- Clique em **CONFIRMAR DADOS**.

 $\boxed{\underline{\mathsf{Confirmar\ Dados}}}$ 

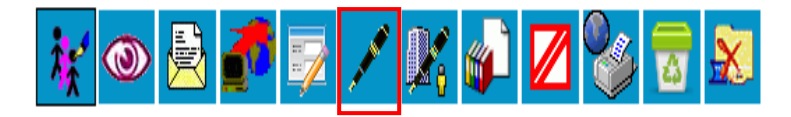

Solicitação de Manutenção Predial - 0034409

**Unidade Solicitante: DEA** 

Solicitante: Augusto César Silva Santos

Local/Endereço que será atendido com o serviço de manutenção predial: 5° AV. CAB, N° 750, SL.112, SALVADOR-CAB

Serviços de manutenção:

1. Instalações Elétricas: Não

2. Instalações Hidrossanitárias: Não

3. Pintura: Não

4. Pisos e revestimentos: Não

5. Coberturas: Não

6. Instalações Telefônicas: Não

7. Ar - Condicionado: Sim

8. Elevadores: Não

9. Outros serviços de manutenção predial: Não

Descrição detalhada do serviço: Serviço de reparo em Ar - Condicionado, localizado na sala 112, onde fica fica situada a DEA.

Justificativa: Consertar ar - condicionado que não esta resfriando. • Após preenchimento dos dados, clique em **ASSINAR**.

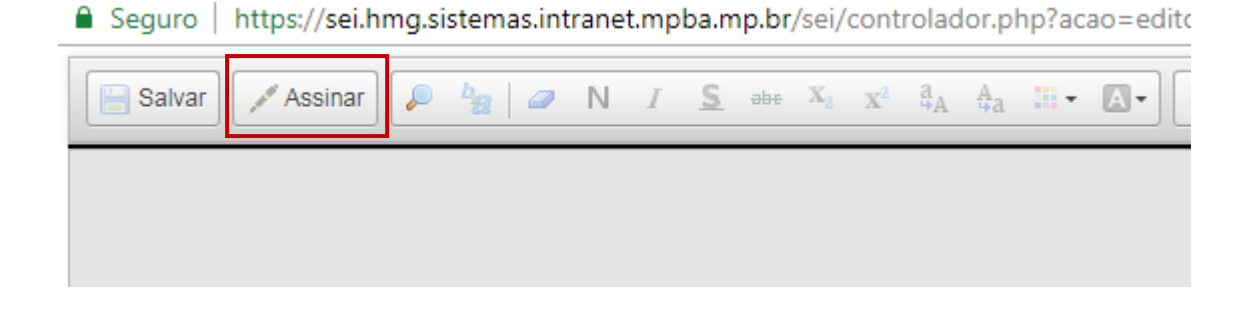

• Digite a sua senha de acesso à rede do MPBA.

## Assinatura de Documento

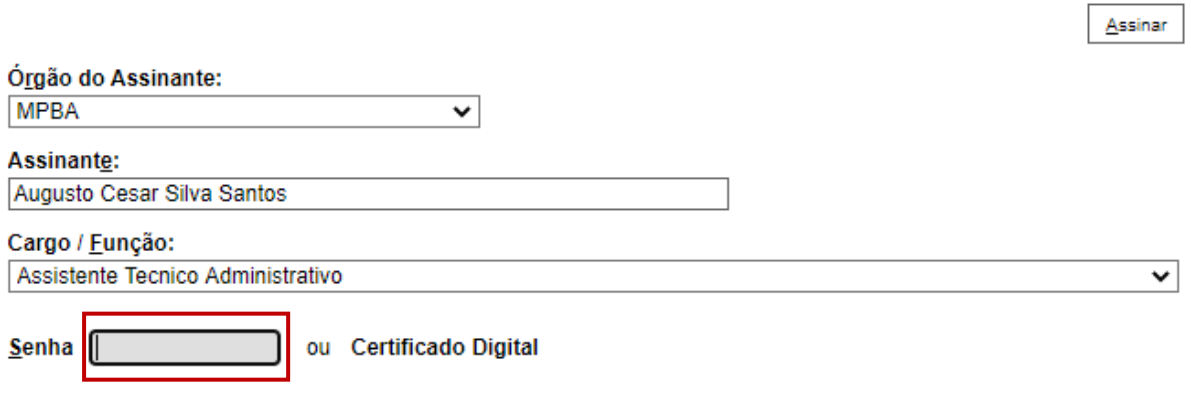

**6º Passo** – Enviar o processo para o Órgão/Unidade que se destina a **"Solicitação"**

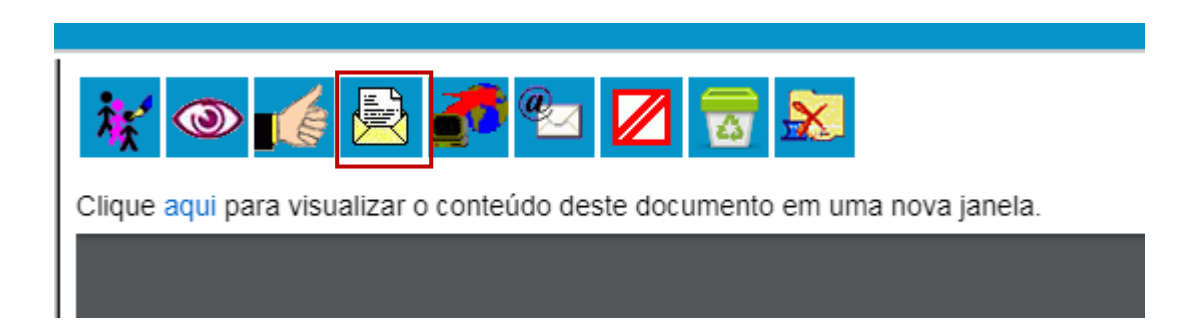

### **Enviar Processo**

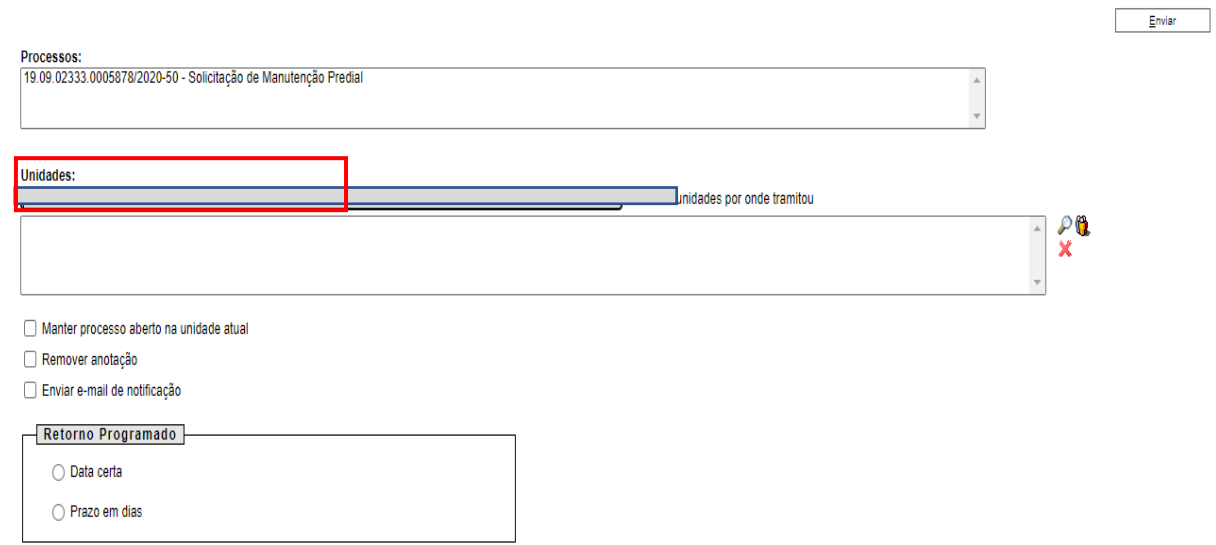

• Digite a Unidade de Destino (Coordenação Manutenção Predial – Apoio Técnico Administrativo) e clique em **ENVIAR** (O preenchimento dos demais campos é opcional).